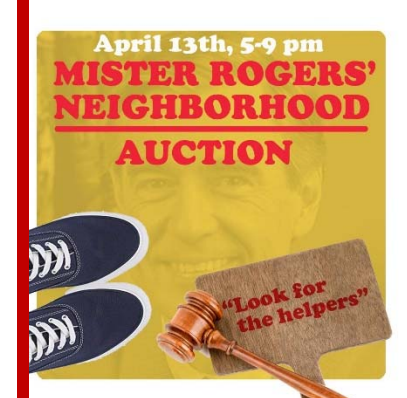

## Mister Rogers Neighborhood Auction 2019

Instructions to Log-In to the Auction Website

www.togetherauction.com/sunnyhill

We are excited that you're either donating to or purchasing at Sunnyhill's 2019 Service Auction! This year it will take place on Saturday, April 13, doors open 5:00.

You will need to use your log-in to access our website for all things auction-related. Below are the step‐by‐step instructions:

- 1. Go to www.togetherauction.com/sunnyhill
- 2. Click on *Login* (top right corner)
- 3. Enter your 10‐digit phone number, using hyphens. *It must be the same number that is listed in the Sunnyhill* database. (We have tried to pre-enter everyone who is in the Sunnyhill system, but we know there are many we missed and we apologize for that.)
- 4. Your password is the last 4 digits of the same phone number. Did it work?
	- a. YES Great! You're now in the system.
	- b. NO. No problem! Your message will say in red: *Phone number not found. If you want to register as a new member, click the link below.*
		- Click the link: I'm new Add Me -- Click here if you don't see your name listed.
		- Enter your name and contact information. Use hyphens in your phone number.
		- You can set your own PIN here
		- Please enter all data requested, including email and home address! This is the info we use to contact you about everything auction-related such as your invoice, even reminders, etc.
- 5. Congratulations! You can now enter your donation and description. After the auction you will be able to access your invoice, print a list of your purchases, and print a list of folks who purchased your donation(s). If you plan on attending the auction, then you're ready for a quick check‐in when you arrive on April 13 and will receive your paddle number quickly.
- 6. If you have problems or questions, email Nanette nanoo52@gmail.com or stop-by the Auction Table following Sunday services. Looking forward to seeing you on April 13!